## Millileştirme

Tiger'da açılan İthalat Operasyon Fişleri'nin Logo WMS'te girişlerinin sağlandığı ekrandır.

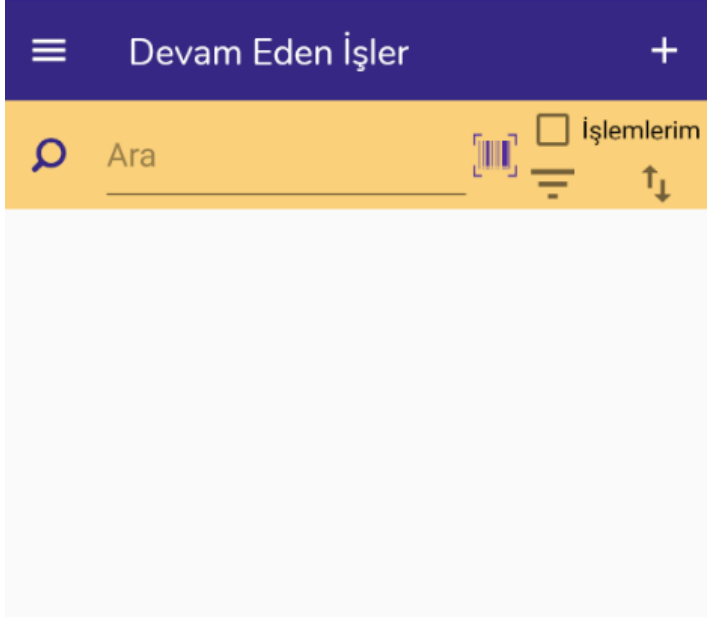

Ekran açıldığında ilk olarak Devam Eden İşler ekranı gelir. Yarım kalan, kaydedilmemiş millileştirme fişleri bu

ekranda yer alır. **butonu filtreleme için, butonu sıralama için kullanılmaktadır.** + butonuyla yeni kayıt ekleme işlemi yapılır.

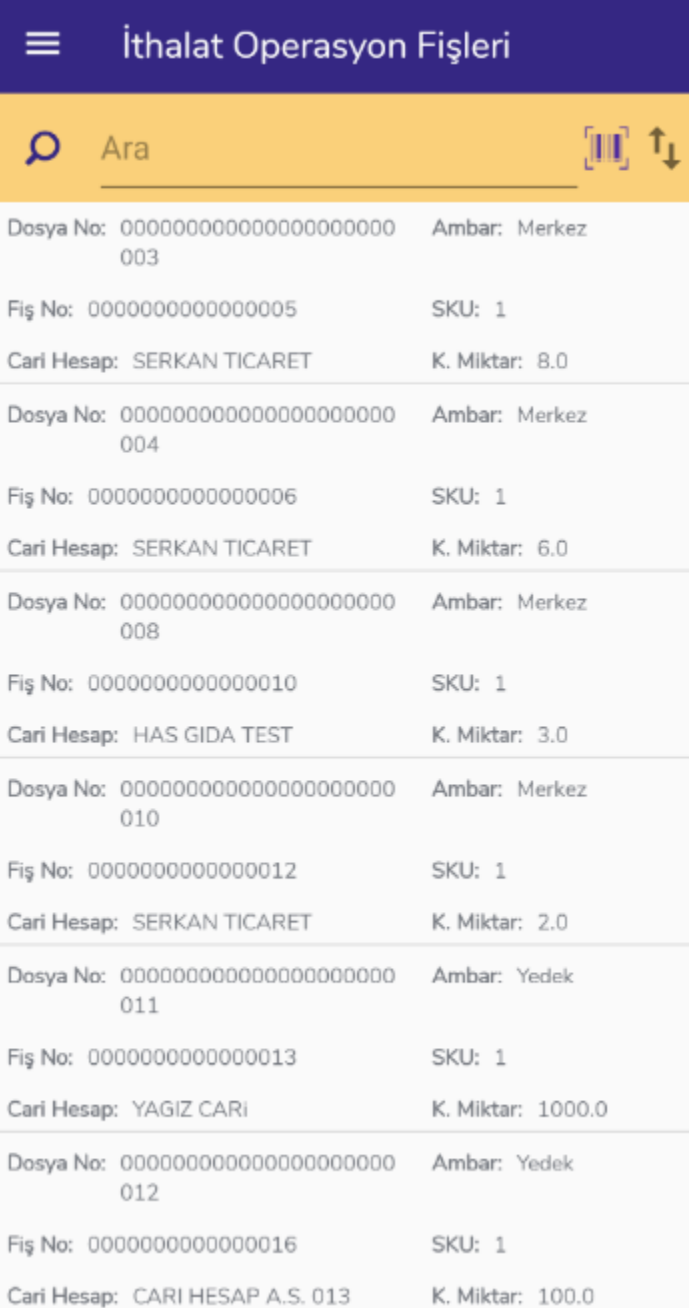

Açılan ekranda Tiger'da kayıtlı "İthalat Operasyon Fişleri" listelenir. Millileştirme yapılacak fişler bu ekrandan seçilir ve millileştirme işlemi yapılır.

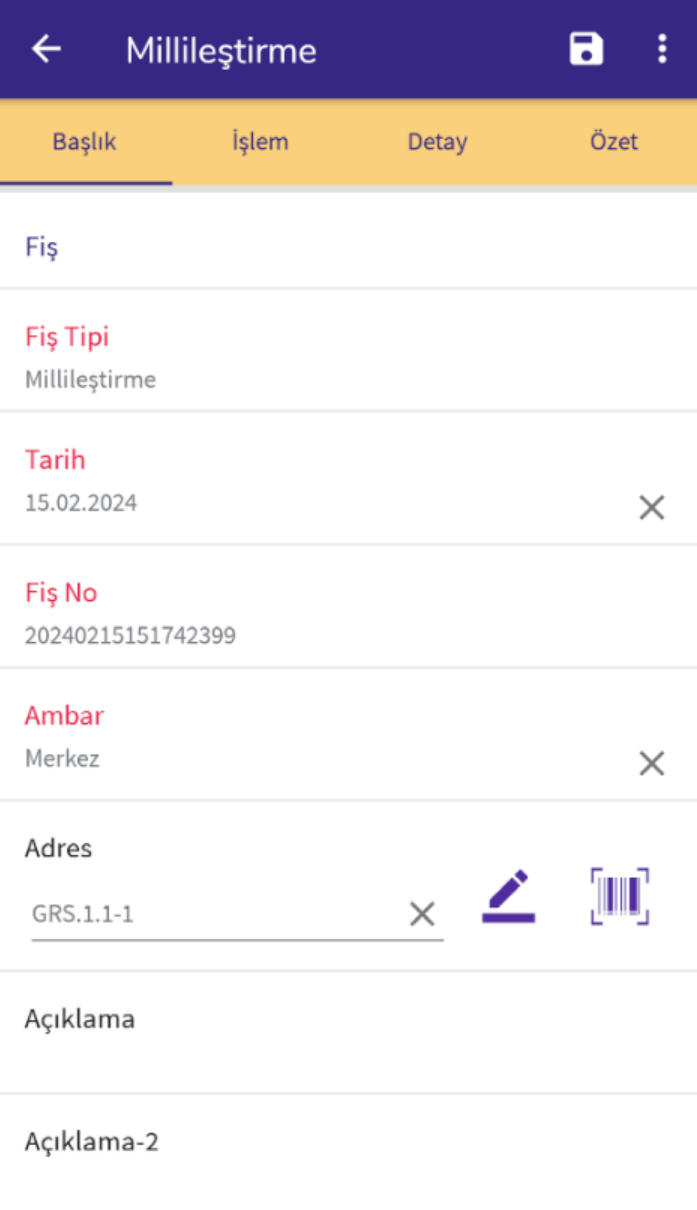

Açıklama-3

Başlık ekranında fiş ana bilgileri yer alır. İhtiyaca göre bilgiler değiştirilebilir. Fiş tipi : Millileştirme olarak kaydedilir.

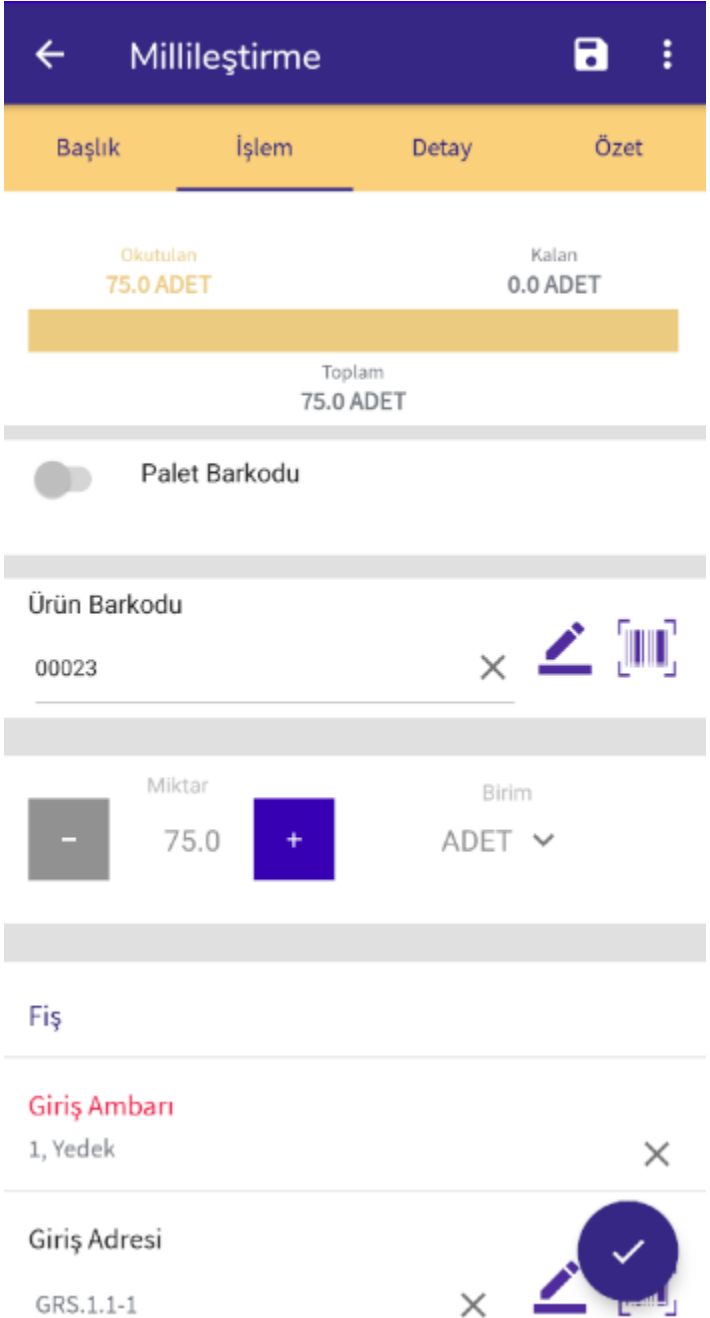

İşlem ekranında ithalat operasyon fişi içerisindeki malzemeler listelenir ve sıraya bağlı olmaksızın okutularak kaydedilebilir.

Paletli giriş yapılacaksa Palet Barkodu seçeneği işaretlenir. Giriş Ambarı, malzemelerin kabul edileceği depoyu ifade etmektedir. Giriş Adresi ise; bu depodaki bir adres olarak seçilir.

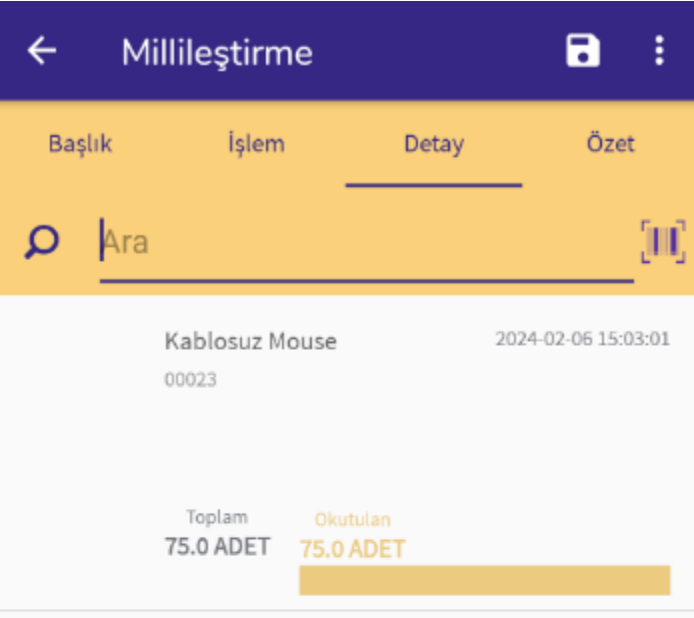

Detay ekranında okutulan malzemeler yer alır.

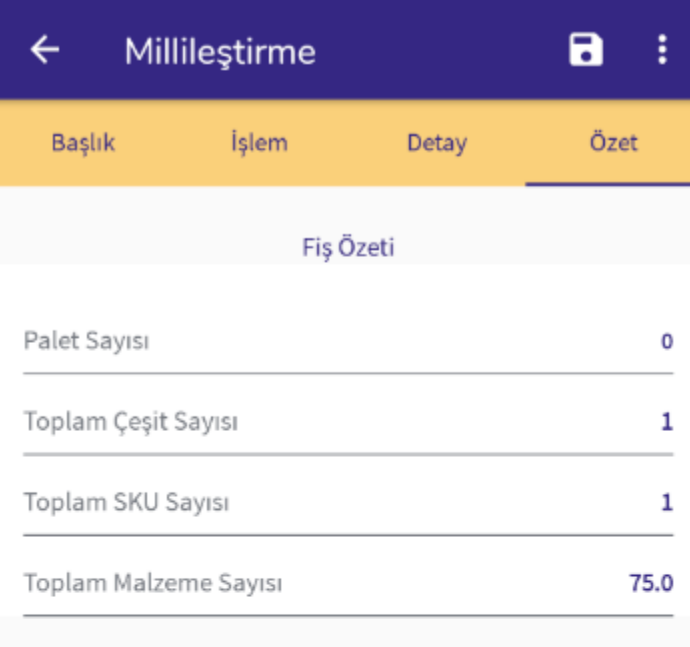

Özet ekranında ise fiş özet bilgileri listelenir. Okutulan ürün çeşidi, okutulan palet sayısı gibi bilgiler listelenmektedir.

butonundan fişi ERP'ye göndermeden kaydetme işlemi ve fiş satırları için çıktı alma işlemi yapılmaktadır.

Millileştirme işlemi **b**utonuyla tamamlanır.